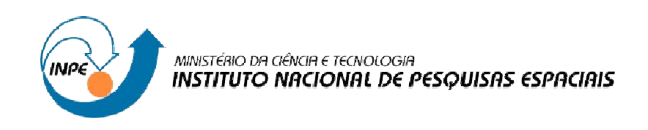

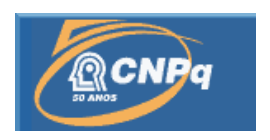

# ESTUDO E MONTAGEM DE UM SISTEMA DE UM CONTROLE DE TEMPERATURA PARA CARACTERIZAÇÃO DE CÉLULAS SOLARES

# RELATÓRIO FINAL DE PROJETO DE INICIAÇÃO CIENTÍFICA (PIBIC/CNPq/INPE)

Peterson Augusto Ferreira (Unifesp, Bolsista PIBIC/CNPq) E-mail: peterson.augusto@unifesp.br

Dr. Waldeir Amaral Vilela (LAS/CTE/INPE, Orientador) E-mail: waldeir@las.inpe.br

Julho de 2014

#### RESUMO

O grupo de pesquisa de células solares do Laboratório Associado de Sensores e Materiais do INPE (CELSOL/LAS/INPE) possui um sistema de caracterização de células solares para aplicação espacial que utiliza um simulador solar da Oriel Instruments (modelo 81190) e um sistema de medidas que permite obter automaticamente a curva de corrente e tensão (curva I x V) de células solares.

No processo de obtenção da curva I x V o controle da temperatura das células em teste e da célula de referência é realizado por um sistema que consiste na circulação forçada de água na base de fixação das células. Este sistema não permite mudanças de temperatura de forma rápida e precisa o que torna o processo de caracterização demorado.

Este trabalho tem como objetivo o aprimoramento do sistema de caracterização de células solares através da substituição do controle de temperatura por outro mais eficiente. No novo sistema o controle da temperatura é realizado por pastilhas Peltier e por um circuito eletrônico de controle, que utiliza o Arduino Uno, uma plataforma de prototipagem eletrônica de hardware e software livre. Através desse aprimoramento, será possível um controle mais rápido e preciso da temperatura das células em teste e realizar medidas em diversas faixas de temperaturas de forma mais rápida e precisa.

Neste trabalho serão apresentados os resultados obtidos no desenvolvimento deste sistema.

Palavras-chave: Células solares, curva I x V, controle da temperatura

# LISTA DE FIGURAS

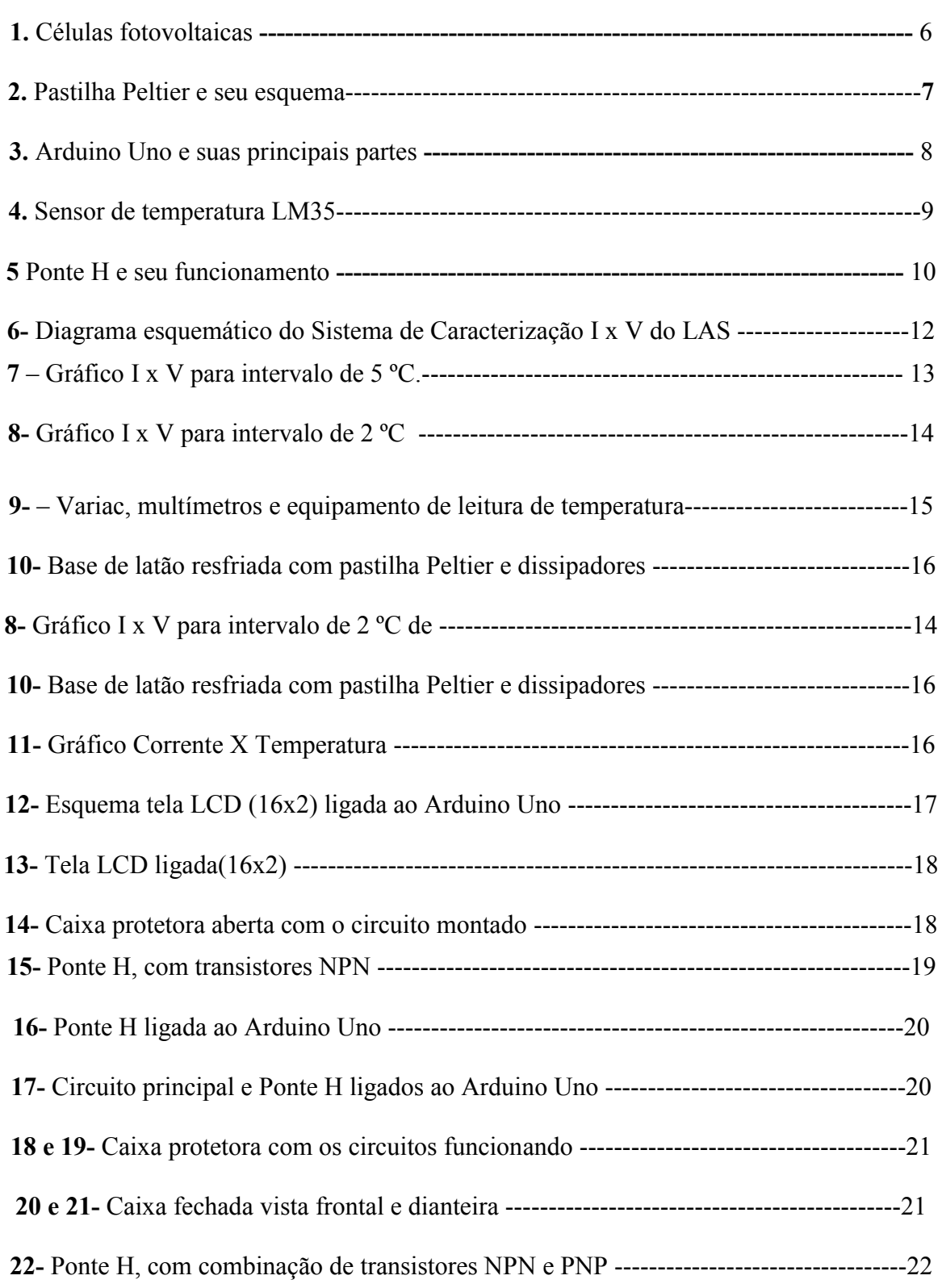

# SUMÁRIO

Pág.

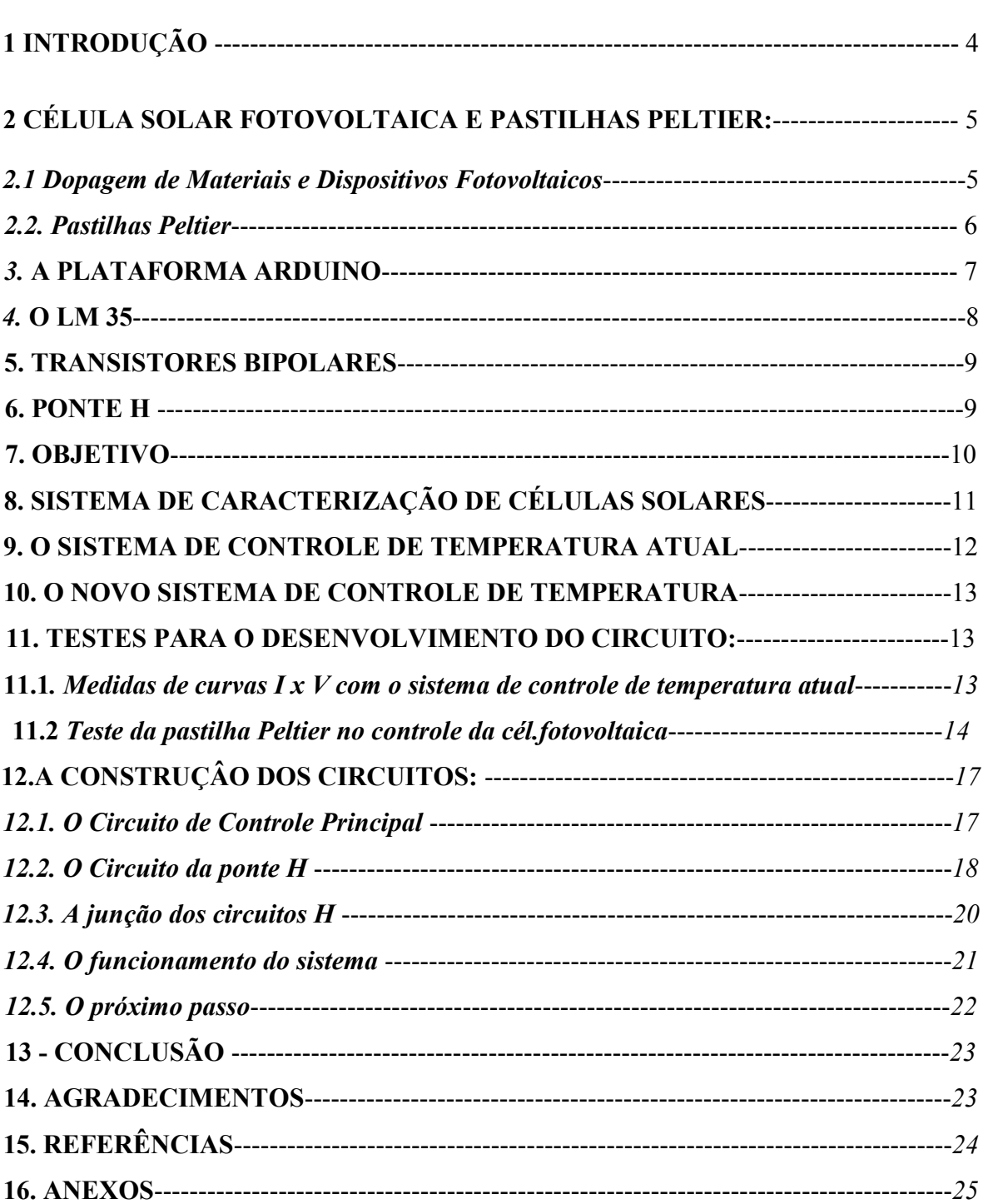

### 1. INTRODUÇÃO

Os constantes problemas ambientais causados pela utilização de energias tais como: petróleo; gás natural; carvão; etc., aliados ao esgotamento dessas fontes, despertaram o interesse pela utilização de fontes alternativas de energia. Uma dessas fontes alternativas é a energia solar, que além de ser um processo de geração de energia renovável, não emite poluentes. Uma das formas de utilização dessa energia é através da conversão direta, onde a energia solar é convertida em eletricidade diretamente através de painéis fotovoltaicos.

Atualmente, esse tipo de conversão é uma das formas de aproveitamento da energia solar que mais desperta interesse em pesquisadores, ambientalistas e empresários do setor de energia, devido às inúmeras vantagens que este sistema apresenta em relação aos meios tradicionais, embora esta forma de geração de energia elétrica comercial tenha custos mais elevados comparados a outras formas de geração de energia não convencionais. Entretanto, nos últimos anos, os custos de capital por MWh instalado de energia fotovoltaica vêm sofrendo uma significativa redução e isto se deve, principalmente, pela queda dos preços na produção dos equipamentos e no aumento de eficiência dos módulos fotovoltaicos (VILELA, 2010).

Painéis solares fotovoltaicos utilizam células solares, que são dispositivos semicondutores que geram energia elétrica através do efeito fotovoltaico. Quando a radiação eletromagnética incidente na célula ioniza a região de junção PN os pares elétronslacunas gerados pela radiação, ao invés de se recombinarem, são separados por um campo elétrico interno e originam uma corrente elétrica, denominada fotocorrente (BELOTO, 1983).

Historicamente, o INPE sempre teve interesse e preocupação com o desenvolvimento de células solares devido a sua aplicação em satélites e, principalmente, a dependência com relação ao mercado internacional que é muito instável para o fornecimento destes dispositivos. E por ser uma área estratégica para o Brasil, o setor espacial vem impulsionando a pesquisa e a indústria nacional na produção de partes e componentes para satélites e veículos lançadores (VILELA, W. A. 2010).

No desenvolvimento e utilização de células solares é necessária uma correta avaliação do funcionamento e da eficiência de cada célula, para isso são realizados diversos testes em laboratório de funcionalidades e de caracterização das células. Para realização

5

destes testes são empregadas fontes artificiais de radiação que simulam a radiação solar dentro e fora da atmosfera terrestre e dispositivos de medidas e aquisição de dados. As condições de testes destas células são rigorosamente controladas e entre os principais parâmetros controlados, a temperatura é um dos parâmetros que mais pode afetar as medidas. Devido a isso é de grande interesse que o controle da temperatura das células solares em teste seja realizado com precisão.

## 2. CÉLULA SOLAR FOTOVOLTAICA E PASTILHAS PELTIER

#### 2.1 - Dopagens de Materiais e Dispositivos Fotovoltaicos

O silício é um material semicondutor, quando é introduzido em sua estrutura cristalina átomos de determinados elementos ele tem suas características elétricas alteradas. Esses átomos introduzidos propositalmente na estrutura cristalina do silício são considerados impurezas.

Em dispositivos fotovoltaicos, normalmente esses átomos possuem em sua camada de valência, uma quantidade superior a quatro elétrons, ou seja, podem se ligar ao silício e completar sua camada externa e ainda gerar uma região que em certas condições que permite a mobilidade de carga. Essa região é denominada banda de valência. Esse processo de adicionar impurezas de propósito é chamado de dopagem.

Quando dopado com fósforo, o silício resultante é chamado tipo-N ("n" de negativo) por causa do predomínio dos elétrons livres. E quando dopado com boro, que possui três elétrons em sua camada mais externa, se torna o silício do tipo-P ("p" de positivo), que apresenta lacunas livres, ou ausência de elétrons em pontos específicos, pontos de carga oposta (positiva).

Em dispositivos fotovoltaicos que utilizam silício, existe dopagem do tipo-N e do tipo-P em um mesmo substrato, que ficam separados e cada parte dopada sozinha é eletricamente neutra, porém unindo as regiões é formada a região P-N, e ao incidir luz (fótons de luz visível para que os elétrons sejam energizados), um campo elétrico é formado. Com isso os elétrons livres do silício tipo N irão tender a ocupar as lacunas ou buracos da estrutura do tipo P. Essa migração não ocorre indefinidamente, pois forma-se um campo elétrico na área de junção que impede que os elétrons continuem fluindo. Porém, ao ligarmos as duas camadas externamente, podemos aproveitar a corrente elétrica que se forma na passagem dos elétrons de uma camada para outra. Na Figura 1, podemos visualizar células fotovoltaicas de silício.

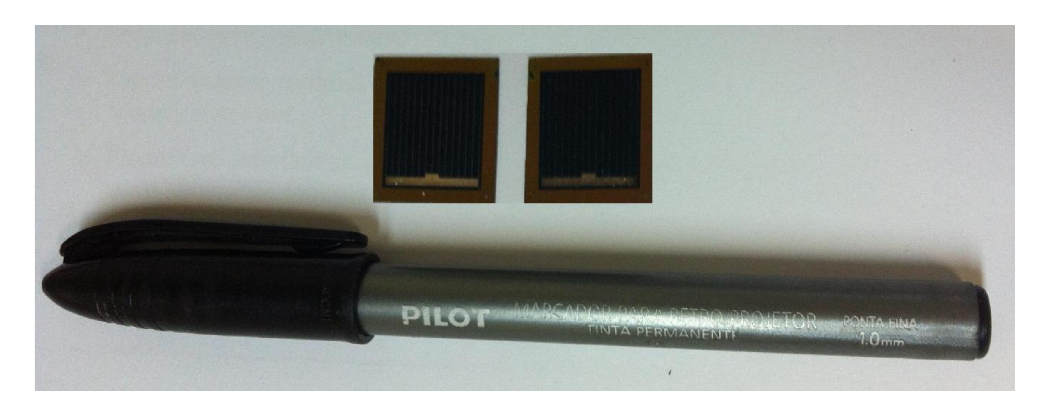

Figura 1 – Células fotovoltaicas

#### 2.2. Pastilhas Peltier

Pastilhas Peltier são dispositivos que utilizam o "Efeito Peltier" que foi descoberto em 1834, pelo físico francês Jean Charles ao observar a junção de dois materiais, bismuto (Bi) e cobre (Cu), e perceber que ao percorrer uma corrente elétrica no sentido do Bi para o Cu, um dos materiais esquentava e outro esfriava, e isso era alterado caso o sentido da corrente fosse invertida.

Ao aplicar esse efeito a uma pastilha feita de materiais semicondutores do tipo-P e tipo-N, isoladas por placas de cerâmica, é obtido um dispositivo em que um dos lados esquentará e outro esfriará de acordo com o sentido da corrente que percorre o dispositivo. O lado que esquenta deve ser controlado através de dissipadores de calor e ventiladores para não superaquecer a pastilha. Na figura 2, temos a representação do esquema da pastilha Peltier e a foto da mesma.

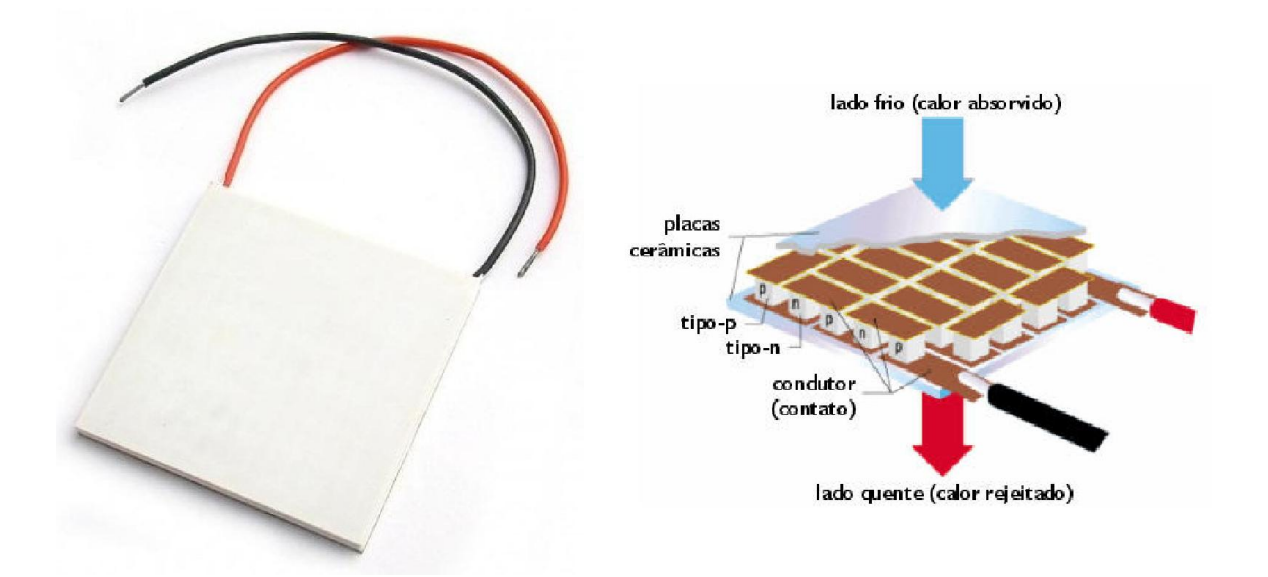

Figura. 2- Pastilha Peltier e seu esquema

#### 3. A PLATAFORMA ARDUINO

Arduino é uma plataforma de prototipagem eletrônica baseada na flexibilidade de hardware e software, destinado a qualquer pessoa interessada em desenvolver projetos e criar objetos em um ambiente interativo. (arduino.cc,2014, tradução)

Uma típica placa Arduino é composta basicamente por um micro controlador Atmel AVR de placa única, algumas linhas de E/S digital e analógica, além de uma interface USB, para interligar-se a um computador, que é usado para programá-lo e interagir em tempo real, um cristal (serve de relógio para enviar pulsos de tempo em uma frequência especifica, para permitir sua operação na velocidade correta) e um regulador linear de 5 volts. (arduino.cc,2014)

Essa plataforma possui uma linguagem de programação padrão, a qual teve origem em Wiring, e é essencialmente/C++. Para programá-lo é utilizado o IDE do Arduino, um software livre para escrever o código na linguagem que o Arduino compreende. Esse programa permite que depois de escrito, o upload do programa para o Arduino. Ele executará as instruções desse programa, interagindo com o que estiver conectado a ele. Esses programas são conhecidos como: sketches.

Ao Arduino pode ser conectado, displays (mostradores) de matriz de pontos, botões, LEDs, interruptores, motores, sensores de temperatura, sensores de pressão, receptores GPS, ou qualquer outro dispositivo que emita dados ou possa ser controlado. E pode ter suas funções ampliadas, usando extensões apropriadas chamadas de Shields, que são simplesmente conectados a ele.

Existem várias versões de placas Arduino, elas são atrativas por serem acessíveis, flexíveis, ter baixo custo e serem fácies de se usar. A mais popular é o Arduino Uno, graças a sua versatilidade, devido à quantidade de pinos que ele possui (apresenta um chip padrão de 28 pinos, ligado a um soquete de circuito integrado) e ao seu tamanho reduzido. Na Figura 3, o Arduino Uno pode ser visualizado, com algumas de suas partes identificadas

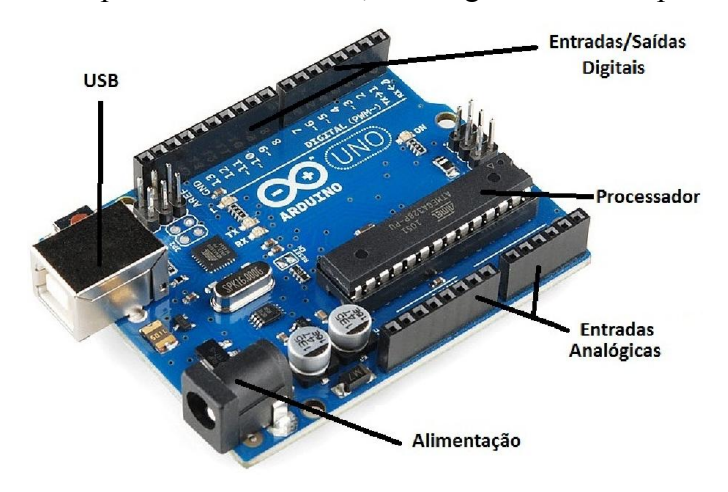

Figura. 3- Arduino Uno e suas principais partes

#### 4. O LM 35 (sensor de precisão de temperatura)

O sensor LM35 é um sensor de temperatura utilizado neste trabalho, ele é fabricado pela National Semiconductor e apresenta uma saída de tensão linear relativa à temperatura em que ele se encontra no momento em que for alimentado por uma tensão de 4 a 20 V (dc). Possui uma saída com um sinal de 10mV para cada Grau Celsius de temperatura, sendo assim não necessita de qualquer calibração externa. Pode ser utilizado em temperaturas que vão desde –55ºC à 150ºC. (Datasheet. LM35) E apresenta vários tipos de encapsulamentos, sendo o mais comum o TO-92, que mais se assemelha a um transistor, e

oferece ótima relação custo benefício, por ser o mais barato dos modelos e propiciar a mesma precisão dos demais. Na Figura 4, é apresentado este componente.

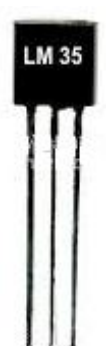

Figura. 4- Sensor de temperatura LM35

#### 5. TRANSISTORES BIPOLARES

De forma simplificada um dos objetivos deste trabalho foi desenvolver um circuito eletrônico inversor de corrente e através dessa inversão controlar o aquecimento e resfriamento de pastilhas Peltier. Este circuito com pastilha Peltier é utilizado para controlar a temperatura de células solares no sistema de caracterização I x V. Para que isso ocorra foi utilizado um circuito com transistores, cujos principais tipos são: o bipolar tipo NPN e o bipolar tipo PNP. Eles funcionam como chave quando uma corrente flui pela base do transístor, Esta corrente de base do transistor de potência é controlada por um sinal elétrico amplificado por outro transistor.

A diferença entre os tipos de transistor está na polaridade das ligações, o NPN permite a passagem de corrente quando "ligado" por um sinal positivo e o PNP por um sinal negativo.

### 6. PONTE H

Uma ponte H é um circuito formado com quatro chaves, cuja posição se assemelha a letra "H", por isso o nome. Essas chaves são acionadas de forma alternada, e isso as torna capazes de controlar dispositivos que utilizem corrente contínuas, como por exemplo, motores.

Essas chaves são acionadas de forma alternada (chave 1 e chave 4 ou chave 2 e chave 3). Na primeira configuração das chaves com uma diferença de potencial, o motor girará em um sentido e utilizando a segunda configuração o motor girará no sentido contrário. Segue abaixo os circuitos (Figura 5) que exemplificam esse funcionamento:

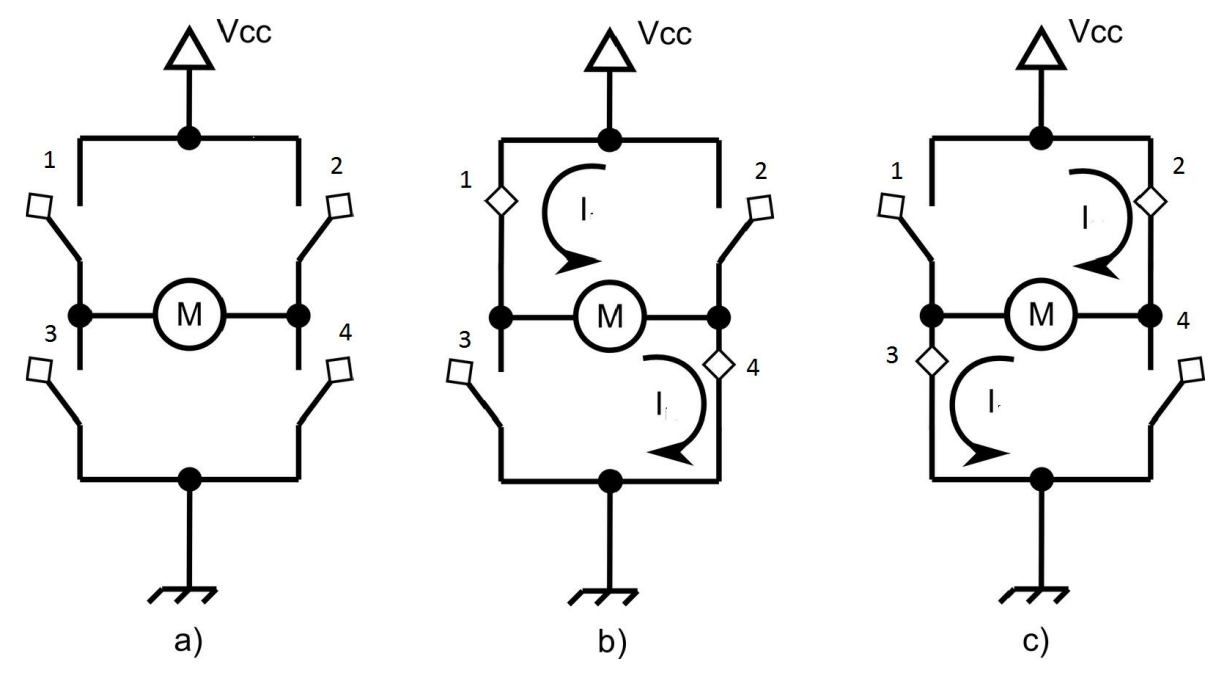

Figura. 5- Ponte H e seu funcionamento

Na figura 6-a, todas as chaves estão desligadas e não é possível a corrente passar. E na 6-b as chaves 1 e 4 estão fechadas permitindo a passagem de corrente, e 3 e 2 fechadas. Já na 6-c ocorre o inverso o efeito prático é que o sentido percorrido pela corrente muda, conforme mudamos a configuração das chaves. Esse tipo de circuito pode ser construído de várias formas, no caso desse trabalho ele será feito com transistores, eles serão as "chaves".

## 7. OBJETIVO

O grupo de pesquisa de células solares do Laboratório Associado de Sensores e Materiais do INPE (CELSOL/LAS/INPE) possui um sistema de caracterização de células solares que utiliza um simulador solar da marca Oriel e um sistema de medidas que permite

medir automaticamente a curva de corrente e tensão (curva I x V) de células solares de silício.

No processo de medida da curva IxV do LAS o controle da temperatura das células em teste é realizado por um sistema que consiste na circulação forçada de água na base de fixação das células, ou seja, a temperatura da célula solar é controlada através da temperatura da água.

Esse controle de temperatura não é preciso e não permite mudanças de temperatura de forma prática e rápida, tornando o processo de caracterização dispendioso quando se deseja obter diversas curvas em diferentes temperaturas.

Este trabalho tem como objetivo o aprimoramento desse sistema de caracterização através da substituição do controle de temperatura por um mais eficiente.

No novo sistema, o controle da temperatura é realizado por pastilhas Peltier e por um circuito eletrônico de controle que utiliza o Arduino Uno (uma plataforma de prototipagem eletrônica de hardware e software livre). Através desse aprimoramento, será possível um controle mais rápido e preciso da temperatura das células em teste e também será possível realizar medidas em diversas faixas de temperatura de forma pratica.

## 8. SISTEMA DE CARACTERIZAÇÃO DE CÉLULAS SOLARES

O sistema de caracterização elétrica de células solares utilizado na determinação da curva I x V do CELSOL, consiste basicamente em um simulador solar da marca Oriel Instruments, modelo 81190, dois multímetros para medir corrente (I) e a tensão (V), uma fonte de tensão controlada que simula uma carga dinâmica, uma base para fixação e controle da temperatura das células em teste e um sistema de aquisição de dados constituído por um microcomputador e uma placa GPIB (PAES, 2012). Na Figura 6 podemos observar um diagrama esquemático que ilustra o sistema de medida I x V do LAS

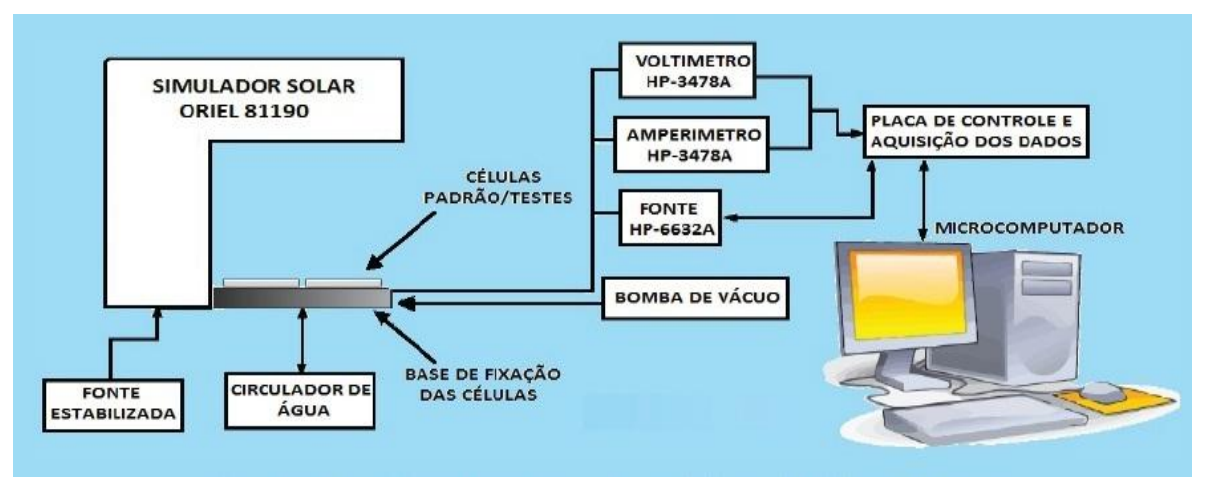

Figura 6 – Diagrama esquemático do Sistema de Caracterização I x V do LAS

Para aquisição de dados deste sistema é utilizado um programa desenvolvido especialmente para esta finalidade, que permite a geração da curva I x V da célula em teste. Em breve este programa de controle e aquisição de dados e o sistema de medidas serão substituídos. O novo sistema utilizará dispositivos eletrônicos e software da National Instrument e deverá ser totalmente automatizado. O controle da temperatura também será aprimorado, que é justamente o objetivo deste trabalho.

#### 9. O SISTEMA DE CONTROLE DE TEMPERATURA ATUAL

O sistema de controle de temperatura da célula solar atual do CELSOL consiste em circular água de forma forçada na base de fixação das células. Este sistema embora apresente boa estabilidade para uma determinada temperatura de teste, não permite mudanças de temperatura de forma rápida e precisa, tornando o processo de caracterização dispendioso quando se deseja obter diversas curvas em diferentes temperaturas. Como o sistema utiliza água para controle da temperatura, a menor temperatura possível é próxima de zero grau, não sendo possíveis temperaturas menores que a do ponto de congelamento da água e nem maiores que o seu ponto de ebulição.

#### 10. O NOVO SISTEMA DE CONTROLE DE TEMPERATURA

O novo sistema apresentará uma série de características que o torna mais vantajoso em relação ao sistema atual. Com ele será possível um controle mais preciso da temperatura das células durante as medidas e também será possível obter curvas I x V para diversas temperaturas com mais facilidade.

### 11. TESTES PARA O DESENVOLVIMENTO DO CIRCUITO

#### 11.1. Medidas de curvas  $I \times V$  com o sistema de controle de temperatura atual

Para estudar o atual sistema de controle de temperatura das células solares em teste foram realizadas duas séries de medidas de curvas I x V. A primeira série de medidas consistiu em variar a temperatura de 5 °C em 5 °C. Na Figura 7 podemos observar o gráfico I x V obtido para estas medidas. A segunda série de medida foi realizada utilizando o mesmo processo e a mesma célula, porém a temperatura foi variada de 2 em 2 °C. A Figura 8 mostra as curvas I x V para esta condição.

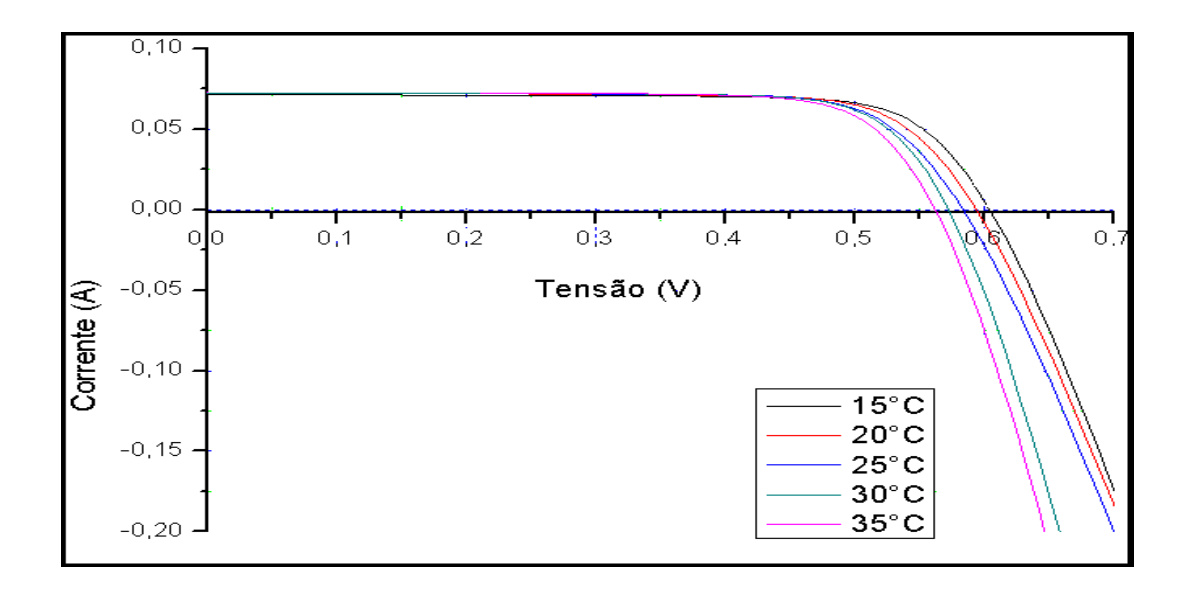

Figura 7 – Gráfico I x V para intervalo de 5 ºC de diferença de temperatura entre as medidas.

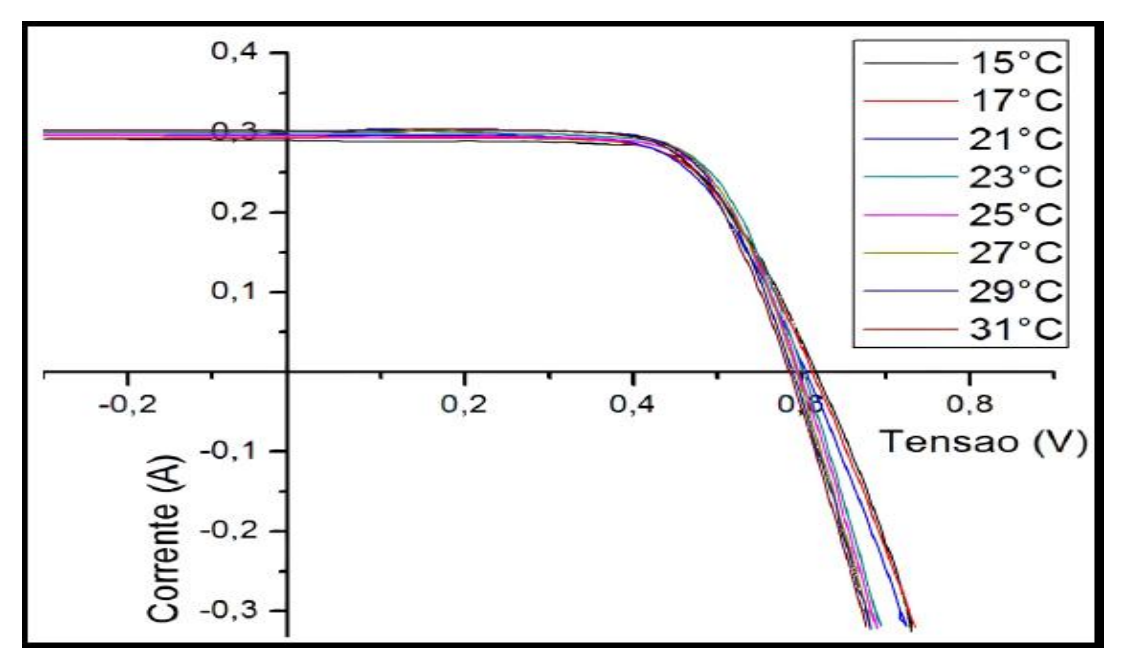

Figura 8 – Gráfico I x V para intervalo de 2 ºC de diferença de temperatura entre as medidas

Com esses testes foi possível constatar que existe influência da temperatura da célula na medida da curva I x V. Isso se deve ao fato que a corrente gerada aumenta ligeiramente e a tensão de circuito aberto varia, afetando assim a eficiência da célula. Também foi possível observar a dificuldade para variar a temperatura neste sistema. E não foi possível obter temperaturas muito baixas.

# 11.2 Teste da pastilha Peltier, controlando a variação de temperatura da célula fotovoltaica

Com objetivo de estudar o comportamento da pastilha Peltier foi montado um experimento onde determinou a relação entre a corrente aplicada a pastilha e temperatura atingida em uma base de fixação de célula solar.

Foram utilizados os seguintes equipamentos para esse teste: um Variac (transformador com secundário variável), uma ponte de diodos retificadores, uma célula Peltier do modelo HTC-50-12-15.4 (5 cm x 5 cm), e dois multímetros (um para medir a corrente e outro para medir a tensão), além de um termômetro que utiliza termopares. A foto dos equipamentos pode ser vista na Figura 9.

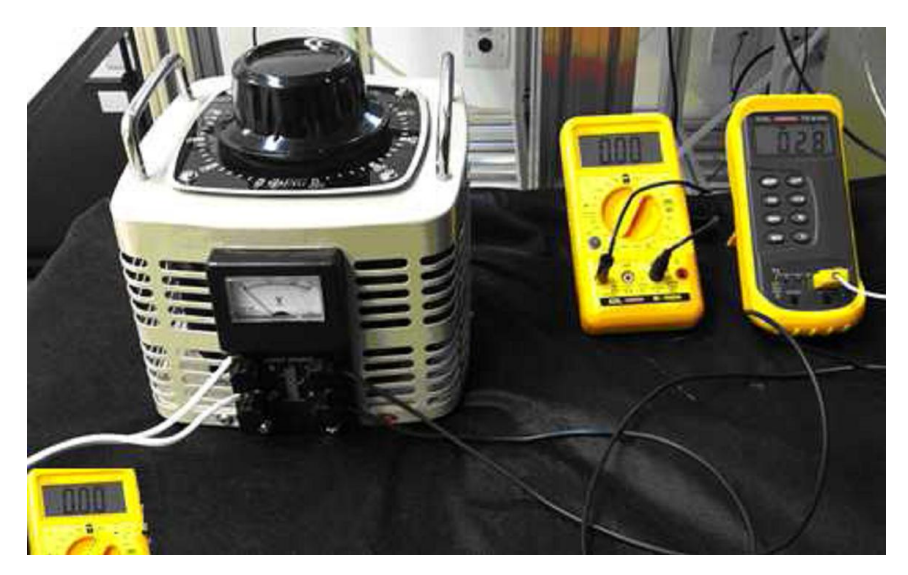

Figura 9 – Variac, multímetros e equipamento de leitura de temperatura

Nesse teste a pastilha Peltier foi colocada entre um dissipador e uma base de fixação de célula solar confeccionada em latão. Para melhorar a dissipação de calor da pastilha, foram utilizados duas ventoinhas acopladas ao dissipador. Na Figura 10 podemos observar uma foto do conjunto de teste.

A cada intervalo de 25 minutos a corrente era aumentada em 0,5 A e os valores foram variados no intervalo de 0,5A a 4,5A. Esse teste foi realizado no laboratório de caracterização de células solares e foi repetido em dias diferentes para tentar avaliar a influência da temperatura ambiente. E o simulador solar não foi utilizado. Os resultados são mostrados no gráfico da Figura 11.

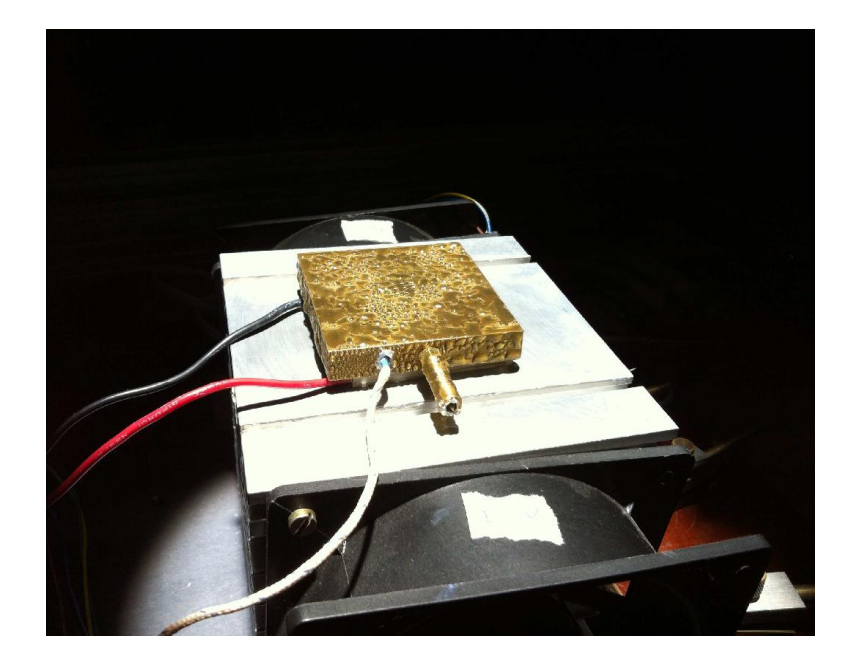

Figura 10 – Base de latão resfriada com pastilha Peltier e dissipadores

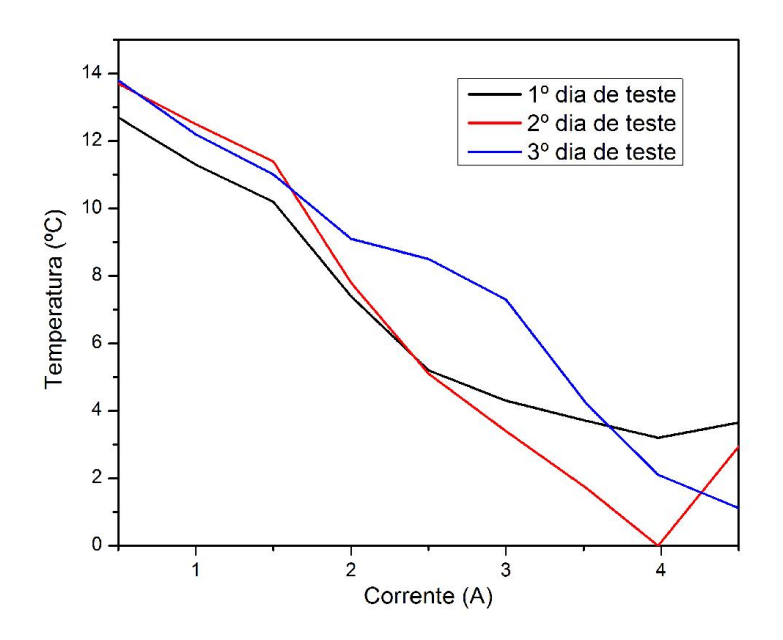

Figura 11 – Gráfico Corrente X Temperatura

Esse teste foi feito para visualizar a influência da corrente na temperatura corrente da célula. E será utilizado como referência na fonte do circuito. Para correntes acima de 4 A a temperatura na base aumenta ao invés de continuar diminuindo conforme o esperado, pois, foi medido o lado que esfria da pastilha, demonstrando que os dissipadores não estão

mais conseguindo dissipar o calor do lado "quente" e isto está interferindo com o lado "frio".

# 12.A CONSTRUÇÃO DOS CIRCUITOS:

Para a construção do projeto ele foi dividido em duas partes, na primeira foi feita o circuito que opera a parte do painel LCD, botões, potenciômetros, LEDs e sensores. E a segunda parte é o circuito da ponte H.

## 12.1. O Circuito de Controle Principal:

Com o uso de uma protoboard foram feitos testes de cada parte que era desejada no circuito principal. Cada uma delas foi conectada a porta do Arduino Uno e o programa de controle escrito e carregado na memória do mesmo. Como por exemplo, o controle de um painel LCD (16x2), que neste caso permitirá o usuário visualizar os dados como: a temperatura registrada pelos sensores e o número de sensores usados, entre outras funções. Conectado a este painel existe um potenciômetro linear que ao se variar a sua resistência, controla o foco da tela. O esquema de ligações desse painel ao Arduino Uno pode ser visualizado na Figura 12.

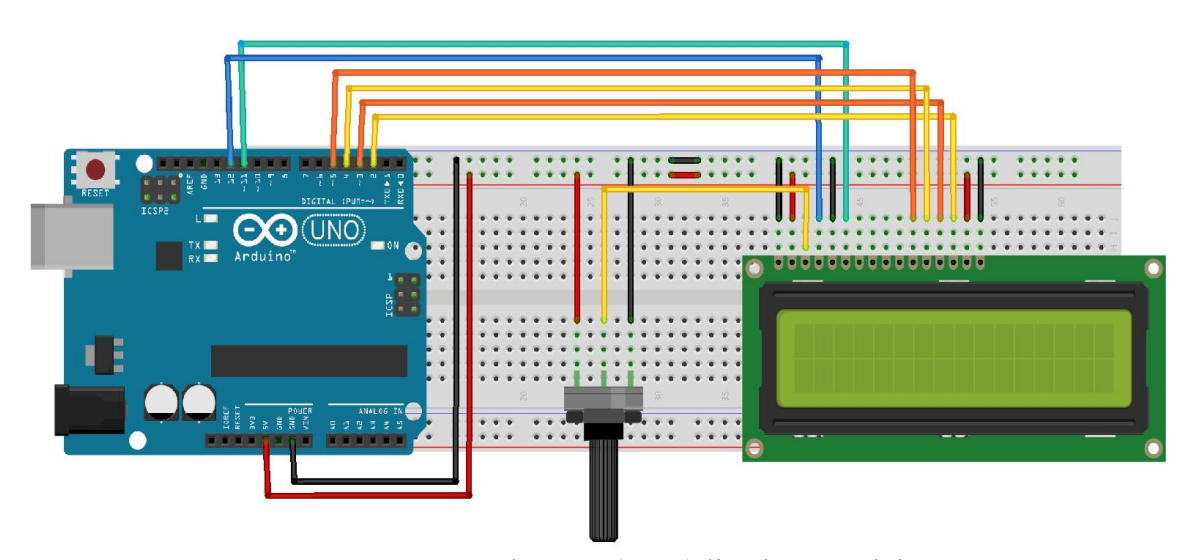

Figura 12 – Esquema tela LCD (16x2) ligada ao Arduino Uno

Na Figura 13, é possível visualizar a tela LCD já em funcionamento.

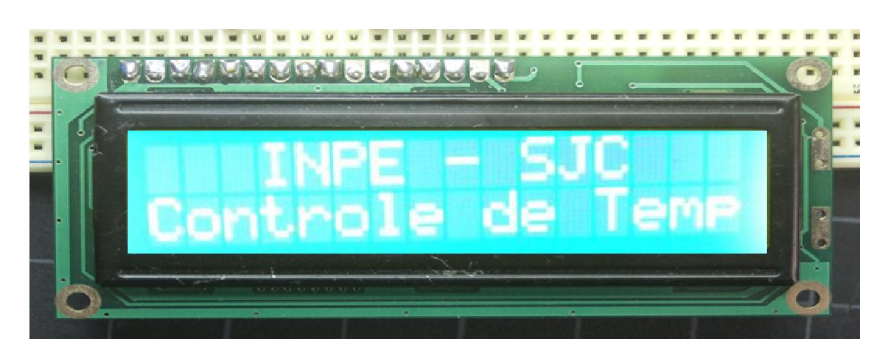

Figura 13 – Tela LCD em funcionamento (16x2)

Cada parte do circuito principal, que inclui LEDs, botões, potenciômetros e sensores de temperatura, foi conectada ao Arduino Uno usando esse procedimento e dependendo da necessidade de cada componente eles eram conectados a portas digitais ou analógicas. Após todas as partes serem conectadas e estarem funcionando adequadamente, seus respectivos programas foram unidos, o circuito foi testado e foi que foi transferido para trilhas de cobre em uma placa. Com a placa pronta, todo o circuito foi montado, soldado e fixado em uma caixa protetora, conforme mostrado na Figura 14.

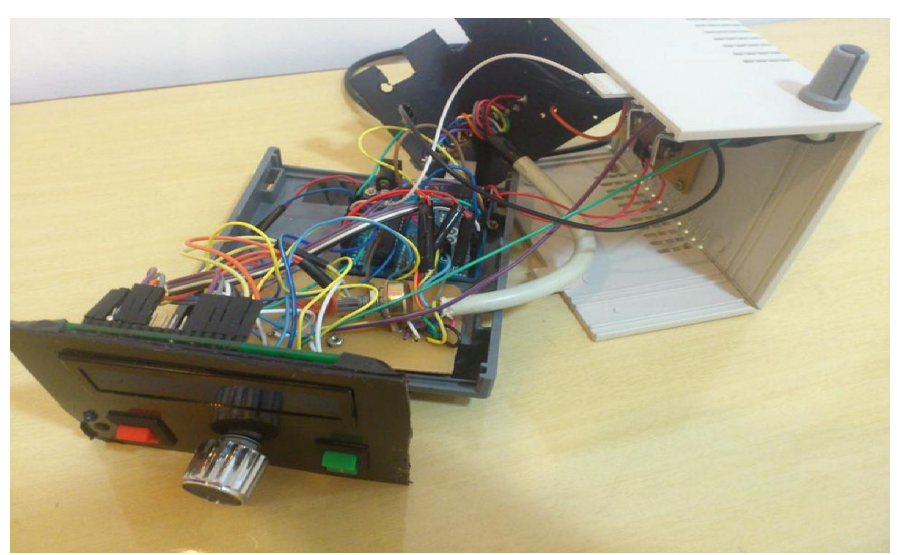

Figura 14 – Caixa protetora aberta com o circuito montado

## 12.2. O Circuito da ponte H:

Uma ponte-H torna possível que um motor rode tanto para um sentido quanto o outro, graças à combinação de chaves existentes. O que causa esse fenômeno é a inversão de sentido da corrente. Essa inversão é o que irá controlar a temperatura do que estiver em contato com pastilha Peltier (no caso a base com a célula fotovoltaica), como já mencionado ela tem a capacidade de esfriar um de seus lados e esquentar o lado oposto, e conforme o sentido da corrente muda, esses lados se invertem: o lado que esquentava esfria, e o esfriava esquenta. Para essa ponte ser construída, foram utilizados transistores NPN. O circuito da Figura 16, é a representação desse circuito.

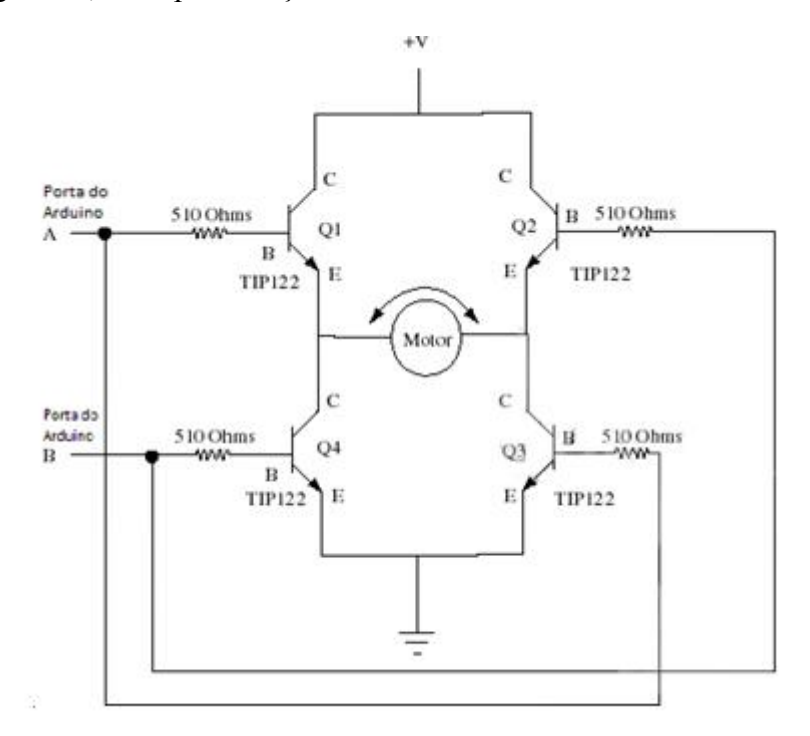

Figura 15 – Ponte H, com transistores NPN

Inicialmente este circuito foi montado em uma protoboard e usado um motor de corrente continua e tendo como fonte de tensão pilhas. Esse motor foi utilizado, pois dependendo do lado que a corrente passa por ele, o seu movimento de rotação muda de sentido. Com isso o efeito de inversão de sentido da corrente pode ser visualizado e testado de forma pratica. A Figura 16 mostra esse sistema.

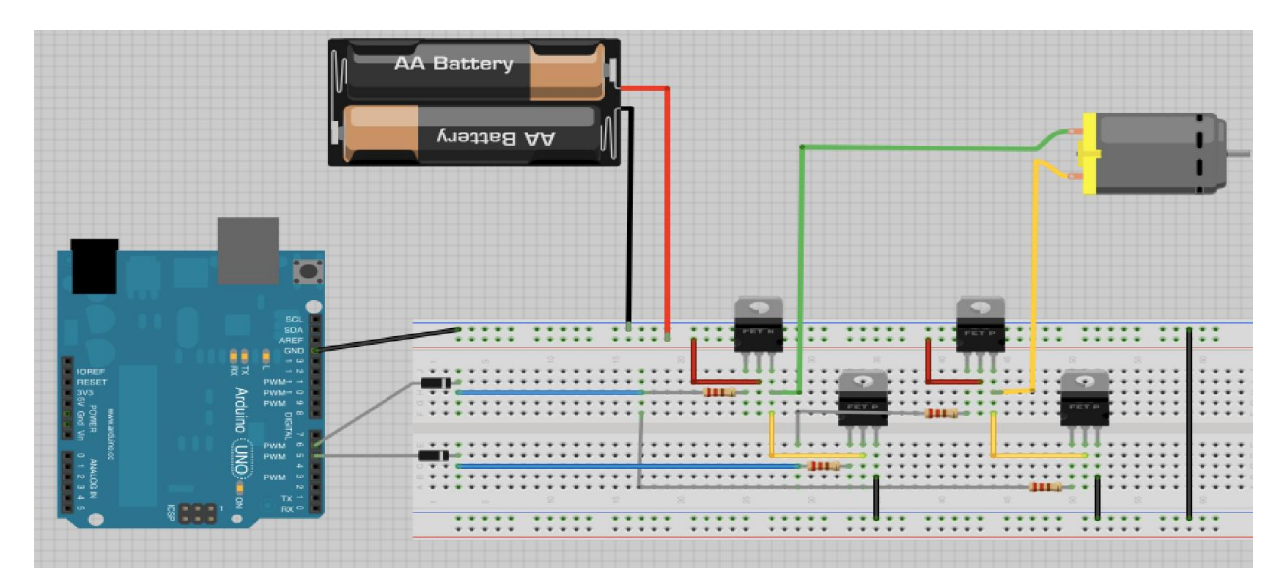

Figura 16 – Ponte H ligada ao Arduino Uno

Após essa ponte ser testada, ela também foi transferida para uma placa com trilhas em cobre

# 12.3. A junção dos circuitos

Com os dois circuitos prontos eles foram unidos, essa união pode ser visualizada na Figura 17 e o resultado pode ser visualizado na Figura 18 e 19

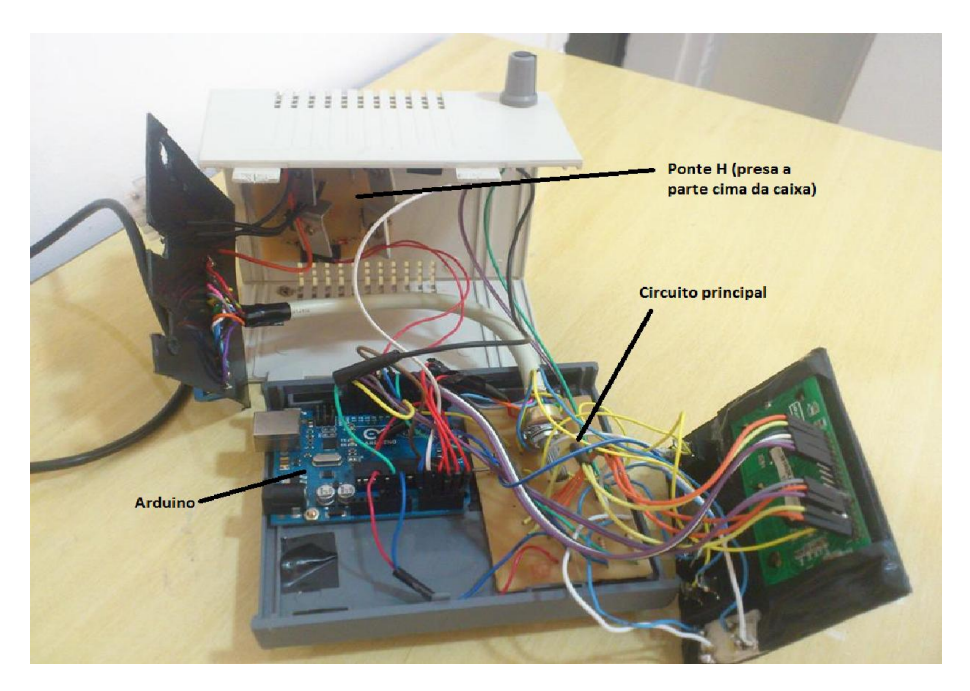

Figura 17 – Circuito principal e Ponte H ligados ao Arduino Uno

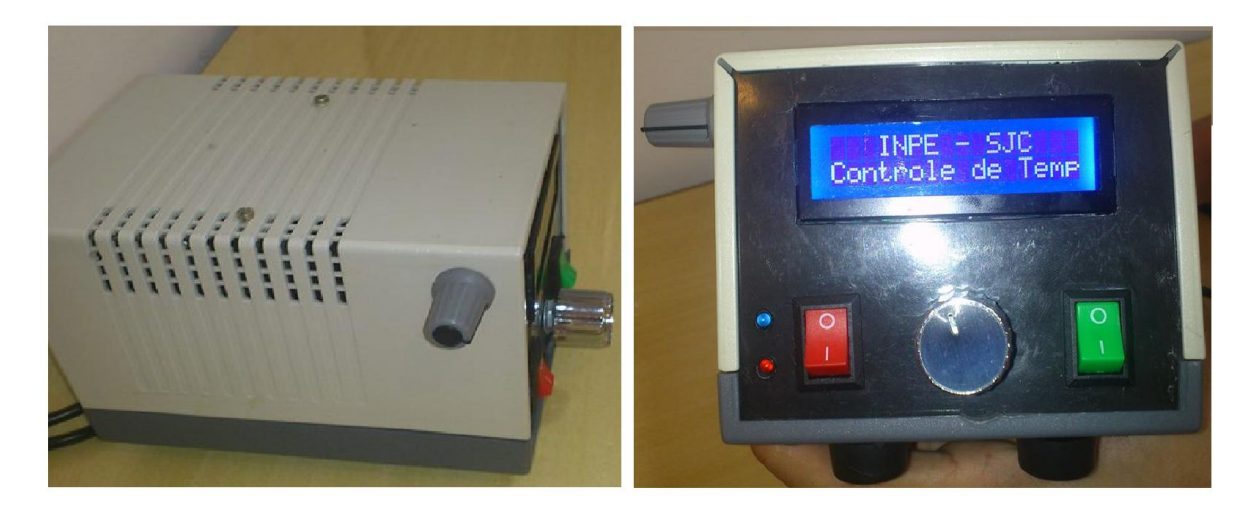

Figuras 18 e 19 – Caixa protetora com os circuitos funcionando

## 12.4. O funcionamento do sistema

O usuário irá escolher a temperatura desejada pelo potenciômetro, e com um botão ele iniciará a pastilha Peltier, que irá esquentar ou esfriar a base em contato com a célula fotovoltaica. E o led vermelho indicará aquecimento e o led azul resfriamento, quando a temperatura atingir a temperatura desejada os leds apagam. As Figuras 20 e 21 mostram a caixa com o circuito em funcionamento e ela está numerada. Em seguida está a Tabela 1, que apresenta a descrição dessa numeração.

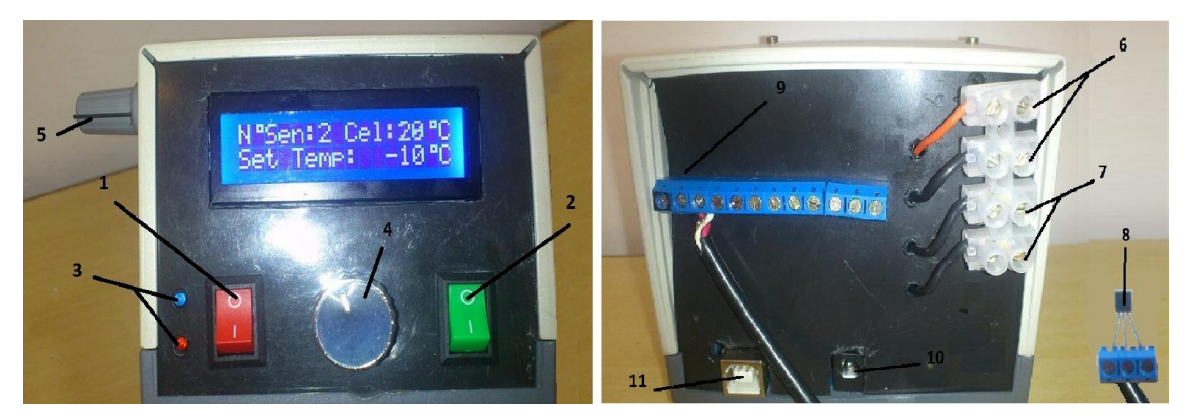

Figura 20 e 21 – Caixa fechada vista frontal e dianteira

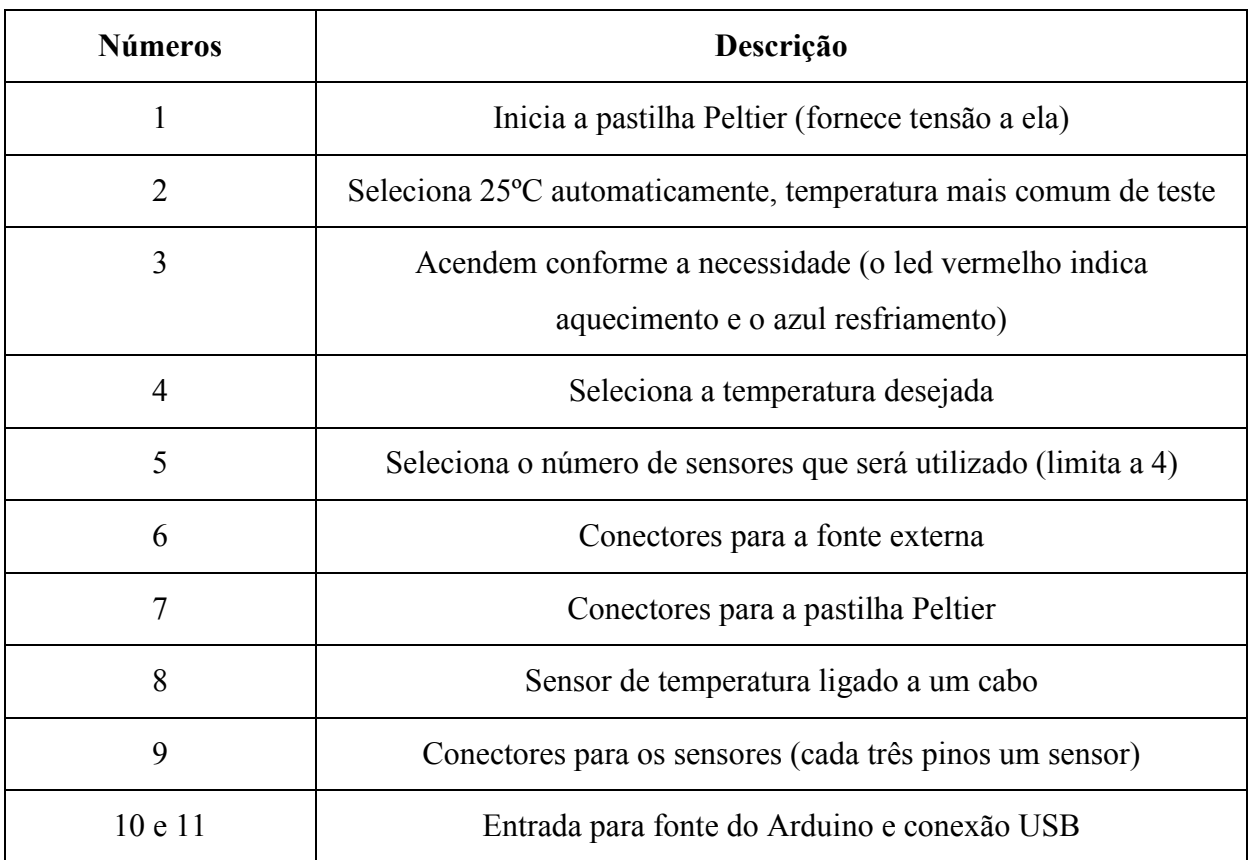

#### Tabela 1 – Números e suas descrições referentes a Figura 20 e 21

#### 12.5. O próximo passo

Alguns problemas foram encontrados, principalmente os devidos as exigências de correntes altas, que causam aquecimento além do normal dos transistores de potência do circuito, exigindo grande capacidade de dissipação de calor.

Para diminuir essa necessidade de dissipação optou-se por fazer outra caixa, ou seja, separar a parte de potência. E usar outro tipo de ponte H, que usa transistores PNP e NPN que foi feito especialmente para ser usado com o Arduino, que será combinado a um sistema de dissipação de calor eficiente. Ele pode ser visualizado na Figura 22.

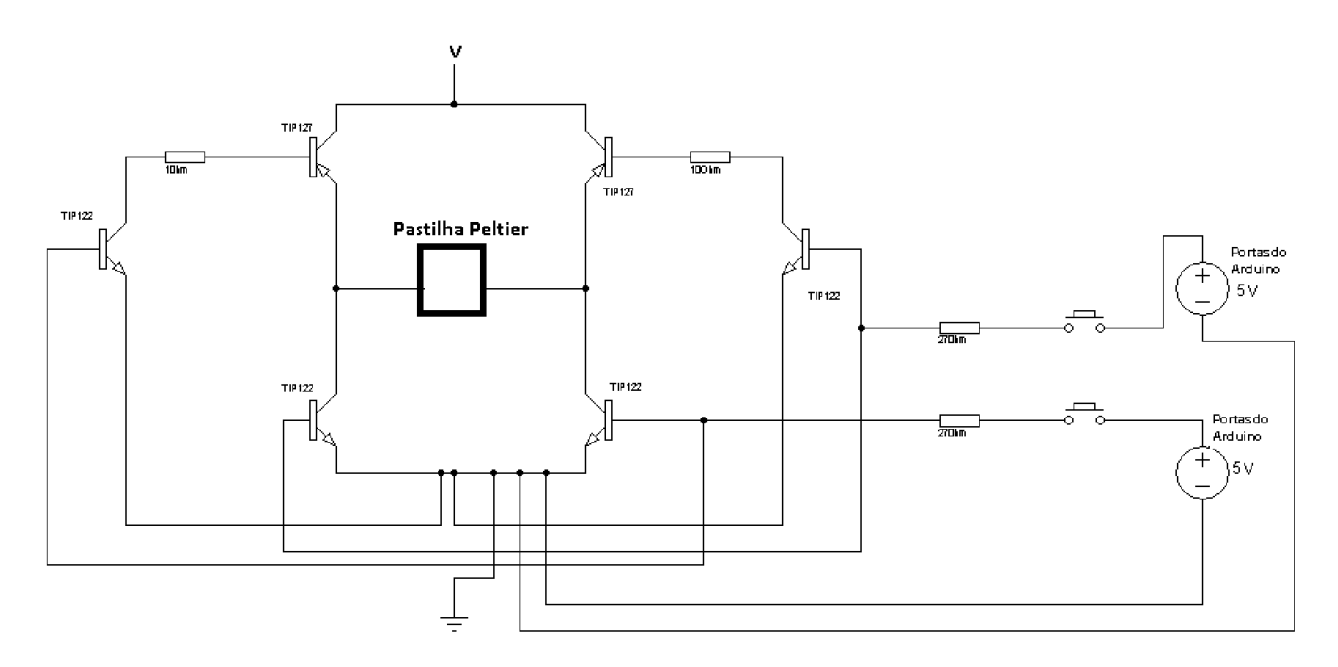

Figura 22 – Ponte H, com combinação de transistores NPN e PNP

## 13 - CONCLUSÃO

O trabalho desenvolvido neste projeto de Iniciação Cientifica foi de grande relevância para modernização do sistema de caracterização de células solares do LAS e deverá ser integrado ao sistema em curto prazo após algumas adaptações necessárias.

Foi desenvolvido e testado um circuito inversor de corrente que controla as pastilhas Peltiers do sistema de controle de temperatura da base de fixação das células em testes, alguns problemas foram encontrados, principalmente devido à exigência de correntes altas, que causam aquecimento além do normal dos transistores de potência do circuito, exigindo grande capacidade de dissipação de calor.

A plataforma Arduino apresenta grandes vantagens em relação a outros sistemas de controle devido principalmente a facilidade de programação e a sua flexibilidade em termos de aplicação. Neste projeto o Arduino tem a função de medir a temperatura e controlar a corrente na pastilha Peltier permitindo ajustar o sistema para operar em diversas temperaturas além de garantir estabilidade da temperatura. O programa pode ser facilmente alterado para atender outras necessidades. O protótipo do sistema formado pelo Arduino e pela interface de potência foi montado em uma pequena caixa metálica, formando módulo independe que facilita a manutenção. O módulo de controle de temperatura pode ser conectado a um micro computador que permite interação em tempo real no controle de temperatura e aquisição de dados da temperatura. O código de programação do Arduino desenvolvido neste trabalho está no anexo A.

## 14. AGRADECIMENTOS

Ao CNPq pelo apoio financeiro e ao meu orientador Dr. Waldeir Amaral Vilela (LAS/CTE/INPE, Orientador) pela ajuda em minhas dúvidas, confiança e paciência.

## 15. REFERÊNCIAS

BELOTO, A. F. Estudo das características de células solares de silício monocristalino. 1983. 133f. Dissertação (Mestrado em Física Aplicada) - Instituto de Física e Química de São Carlos, São Carlos, 1983.

VILELA, W. A. Estudo, desenvolvimento e caracterização de radiômetros para medidas da radiação solar. Tese (Doutorado em Engenharia e Tecnologia Espaciais/Ciência e Tecnologia de Materiais e Sensores) – Instituto Nacional de Pesquisas Espaciais. São José dos Campos - SP, 2010.

Paes T. Franca, Sistemas de Caracterização de Elementos Sensores para Radiômetros Fotovoltaicos; Dissertação (Mestrado em Engenharia e Tecnologia Espaciais/Ciência e Tecnologia de Materiais e Sensores) – Instituto Nacional de Pesquisas Espaciais, São José dos Campos -SP, 2012.

Paes T. F., A. F. Beloto, L.A. Berni, W. A. Vilela, N. Veissid; "Characterization Systems of Silicon Solar Cells and Sensors"; Encontro de Física 2011, 5-10 de junho, Foz do Iguaçu, PR, 2011 .

## 16. ANEXO A

byte grau[8] =  $\{$ 

## 16.1. Código utilizado no Arduino

#include <LiquidCrystal.h> // Inclui a biblioteca para utilizar o LCD.

B00111, B00101, B00111, B00000, B00000. B00000, B00000,

}; // Essa função cria o caractere para o simbolo de grau

int potvalor1; // Cria variável para armazenar o valor do potenciômetro int potvalor2; // Cria variável para armazenar o valor do potenciômetro float temperatura1=0; // Variável que recebe o valor convertido para temperatura. int tempsetada; // Temperatura que o usuario escolhera através do valor do potenciometro int tempfinal; // Temperatura media que o sensor lerá convertida em graus Celsius int sensor=1;

//Pinos 5 e 6 do arduino utilizados como saida para controla o sentido do motor int sentido $1 = 13$ ; int sentido2 =  $10$ ;

LiquidCrystal lcd (12, 11, 5, 4, 3, 2); // Esta função acima declara quais os pinos do Arduino serão utilizados para o controle do LCD

```
void setup()
{
```
lcd.begin(16, 2); // Inicia o LCD com dimensões 16x2 (Colunas x Linhas) lcd.createChar(1, grau); // Inicia o simbolo do grau Serial.begin(9600); // Inicia a serial com Baud Rate de 9600 pinMode(6, OUTPUT); //Configura pino 6 como saída pinMode(7, OUTPUT); //Configura pino 7 como saída pinMode(8, INPUT); //Configura o pino 8 como entrada pinMode(9, INPUT); //Configura o pino 9 como entrada pinMode(sentido1, OUTPUT); pinMode(sentido2, OUTPUT);

}

```
void loop()
{
```
lcd.setCursor(0, 0); // Move o cursor do display para a primeira linha lcd.print("Temp Cel: "); // Manda o texto para a tela do display

```
for(int i=0;i<10000;i++)
{
```

```
 temperatura1=temperatura1+analogRead(A1);
```
}

```
temperatura1=temperatura1/10000; //Media de cinquenta leituras
temperatura1=(500*temperatura1)/1023; // Converte o valor de tensão em temperatura e 
armazena na variável "temperatura2"
temperatura1=round(temperatura1*10)/10; // Arredonda a temperatura
tempfinal=temperatura1;
lcd.print(tempfinal); // Exibe o valor de temperatura no display
led.write(byte(1)); \# Eserve "0"lcd.print("C"); // Escreve "C" para dizer que a escala é Celsius
```

```
lcd.setCursor(0, 1); // Move o cursor do display para a segunda linha.
lcd.print("Set Temp: "); // Manda o texto para a tela do display
```

```
digitalWrite(sentido1, LOW); 
digitalWrite(sentido2, LOW);
```

```
if(!digitalRead(8)) //Se o botão for pressionado
{
```

```
int tempsetada=25;
lcd.print(tempsetada); // Imprime o valor lido 
lcd.write(byte(1)); \# Escreve "<sup>o</sup>"
lcd.write("C"); // Escreve "C" para dizer que a escala é Celsius.
```

```
if(tempsetada < 100) {
```

```
 lcd.setCursor(15,1); // Move cursor colune 15, linha 2
 lcd.print(" ");
```

```
}
```

```
if(tempsetada>=0 && tempsetada\leq=9 ) {
```
 lcd.setCursor(14,1); // Conserta um bug do leitor que imprime um "C" a mais no lcd  $led.print(" "$ 

}

```
if(tempsetada==(-10)){
```
 lcd.setCursor(15,1); // Conserta um bug do leitor que imprime um "C" a mais no lcd lcd.print("C");

}

// Sentido1 esta recolacionado ao led com conector 6, Sentido2 = esta relacionado ao led com conector 7

```
if(digitalRead(9)) //Se o botão for pressionado
{
```

```
 if(tempsetada<temperatura1){
```

```
 digitalWrite(6, HIGH); // Liga o LED
  digitalWrite(7, LOW); // Desliga o LED
  digitalWrite(sentido1, HIGH);
  digitalWrite(sentido2, LOW); 
  digitalWrite(sentido2, LOW); //Função de segurança devido a corrente alta do circuito
}
  if(tempsetada>temperatura1)
{
 digitalWrite(7, HIGH); // Liga o LED
  digitalWrite(6, LOW); // Desliga o LED 
  digitalWrite(sentido1, LOW); 
 digitalWrite(sentido1, LOW); //Função de segurança devido a corrente alta do circuito
  digitalWrite(sentido2, HIGH);
}
```

```
 if(tempsetada==temperatura1){
```

```
 digitalWrite(7, LOW); // Desliga o LED
 digitalWrite(6, LOW); // Desliga o LED
 digitalWrite(sentido1, LOW);
 digitalWrite(sentido2, LOW);
```

```
}
}
}
else
{
```

```
int tempsetada; 
potvalor2=analogRead(A0); // Lê o potenciômetro e armazena na variável potvalor, define 
o pino A0 como "sensor"
tempsetada=map(potvalor2,0,1023,-10,150); // Função map convertendo intervalos
```

```
lcd.print(tempsetada); // Imprime o valor lido 
led.write(byte(1)); // Eserve "lcd.write("C"); // Escreve "C" para dizer que a escala é Celsius.
```
Serial.print("Valor do Potenciometro= "); // Imprime na serial "Valor do Potenciometro = " Serial.println(potvalor2); // Imprime na serial o valor lido

if(tempsetada < 100) {

 lcd.setCursor(15,1); // Move cursor colune 15, linha 2 lcd.print(" ");

}

```
if(tempsetada>=0 && tempsetada<=9 ) {
```
 lcd.setCursor(14,1); // Conserta um bug do leitor que imprime um "C" a mais no lcd lcd.print(" ");

}

```
if(tempsetada==(-10)){
```
 lcd.setCursor(15,1); // Conserta um bug do leitor que imprime um "C" a mais no lcd lcd.print("C");

```
}
if(digitalRead(9)) //Se o botão for pressionado
{
```
// Sentido1 esta recolacionado ao led com conector 6, Sentido2 = esta relacionado ao led com conector 7

```
if(tempsetada<temperatura1){
```

```
 digitalWrite(6, HIGH); // Liga o LED
 digitalWrite(7, LOW); // Desliga o LED
 digitalWrite(sentido1, HIGH);
 digitalWrite(sentido2, LOW);
```
}

```
 if(tempsetada>temperatura1)
```

```
{
 digitalWrite(7, HIGH); // Liga o LED
 digitalWrite(6, LOW); // Desliga o LED 
 digitalWrite(sentido1, LOW);
  digitalWrite(sentido2, HIGH);
}
```

```
 if(tempsetada==temperatura1){
```
 digitalWrite(7, LOW); // Desliga o LED digitalWrite(6, LOW); // Desliga o LED digitalWrite(sentido1, LOW); digitalWrite(sentido2, LOW);

} }else{

> digitalWrite(7, LOW); // Desliga o LED digitalWrite(6, LOW); // Desliga o LED

} } }